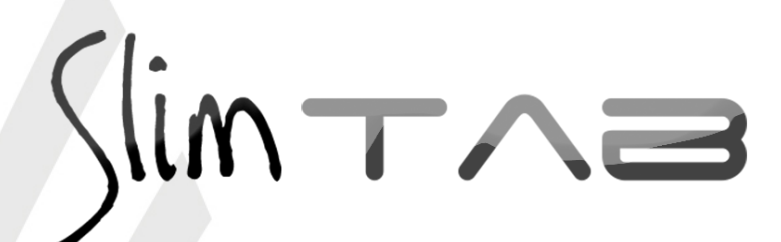

*Guia Painel Slim Tab 748 ST*

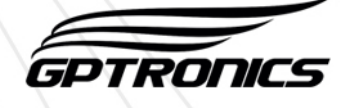

# *Operação / Guia rápido para utilização básica do painel*

O painel de senha com texto exibe uma palavra de até 7 letras junto com uma senha de 2 dígitos. Já está configurado de fábrica com controles programados no atendimento 1 (Texto 1), no atendimento 2 (Texto 2) e assim para todos os controles. Nessa configuração de fábrica as senhas chamadas são exibidas durante 10 segundos, depois o painel passa a exibir as mensagens programadas (salvo pedidos de configurações no momento da compra).

**Dica:** Configure as palavras que serão exibidas junto com as senhas antes de instalar o painel. Veja no guia de configurações importantes que segue nesse mesmo documento como configurar as palavras.

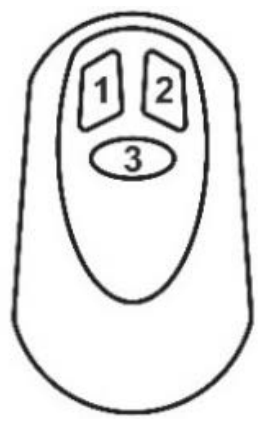

Utilize o controle para operar o painel da seguinte maneira:

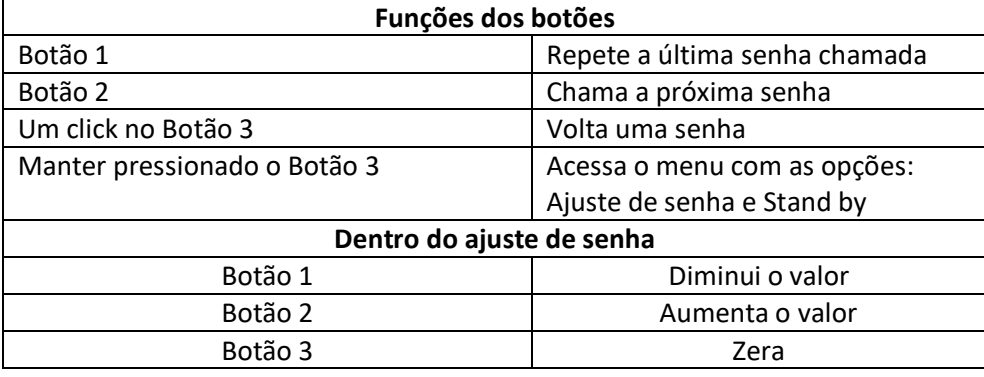

**Observação:** O painel sai automaticamente do ajuste de senha após alguns segundos de inatividade.

# *Configuração / Guia de configurações importantes*

O painel Slim TAB 748 ST possui memória para até 9 atendimentos, onde é possível programar individualmente por atendimento o toque sonoro, a palavra que pode ser exibida junto da senha e vários controles. Cada atendimento possui uma contagem de senhas individual.

Para fazer todas as configurações serão utilizados os botões **menu** e **confirma** que estão localizados na parte traseira do painel. Para mais informações veja o item 1 do manual de instruções.

### *Programação das palavras dos atendimentos*

A programação das palavras dos atendimentos é feita da seguinte forma:

- **1. Dê cliques no botão menu até o painel exibir "Text Senha"**
- **2. Dê um clique no botão confirma, o painel exibirá "Atend 1"**
- **3. Com cliques no botão menu escolha o atendimento (de 1 a 9) que deseja programar a palavra**
- **4. Dê um clique no botão confirma, o painel exibirá a palavra atual**
- **5. A letra que será editada ficará piscando, utilize o botão menu para alterar e o botão confirma para confirmar a letra desejada, repita esse processo letra por letra até escrever a palavra com 7 caracteres. Por exemplo, a palavra "Pizza" tem menos de 7 caracteres, utilize o caractere em branco (após a letra "Z") para completar os espaços.**
- **6. A programação é concluída após se programar a última casa clicando no botão confirma, ainda que seja um caractere em branco.**

### *Programar um controle*

O controle é utilizado para operar o painel, fazer os ajustes de senha e também colocar o painel em stand by.

Para programa-lo no painel execute os passos a seguir:

- **1. Pressione o botão menu, o painel exibirá "Controles"**
- **2. Pressione o botão confirma, o painel exibirá "Controle WI"**
- **3. Pressione o botão confirma, o painel exibirá "Atend 1"**
- **4. Com cliques no botão menu escolha o atendimento (de 1 a 9) em que deseja programar o controle. O funcionamento padrão acontece no atendimento 1.**
- **5. Depois de escolher o atendimento desejado dê um clique no botão confirma, o painel exibirá "Pressione Controle", então basta pressionar um dos botões do controle para programa-lo, o painel exibirá "Gravado!" confirmando a programação.**

Um mesmo controle pode ser reprogramado quantas vezes for necessário.

**Observação:** O painel sai automaticamente do menu após alguns segundos de inatividade.

#### *Programar um teclado digitador*

Com o teclado digitador é possível enviar para o painel qualquer número. Esses números são utilizados para senhas alternadas. Para enviar uma senha ao painel, basta digita-la no teclado Slim e pressionar Enter. O teclado pode ser programado em qualquer atendimento do painel, incluindo o **atendimento livre**, onde o primeiro de quatro números digitados no teclado corresponde ao atendimento desejado, veja exemplo:

Digite o número do atendimento + 0 + senha que deseja chamar, por exemplo, para chamar a senha 25 com a palavra do atendimento 2, a senha a ser digitada seria 2025, entenda o código:

**2: referente ao atendimento 2 e a palavra que está programada no mesmo 0: Completa a casa decimal 25: Senha que será chamada** 

Para chamar a senha 35 com a palavra do atendimento 8: 8035

**8: Referente ao atendimento 8 e a palavra que está programada no mesmo.**

- **0: Completa a casa decimal**
- **35: Senha que será chamada**

As teclas F1 e F2 do teclado correspondem as funções F1 e F2 do painel, veja tabela abaixo:

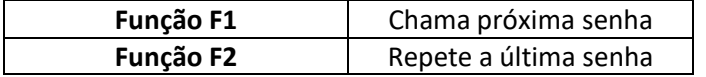

Veja as funções das outras teclas no item 1.3.3 do manual de instruções.

Para programar um teclado no painel execute os passos a seguir:

- **1. Pressione o botão menu, o painel exibira "Controles"**
- **2. Pressione o botão confirma, o painel exibirá "Controle WI"**
- **3. Pressione o botão menu, o painel exibirá "Teclado"**
- **4. Pressione o botão confirma, o painel exibirá "At. Livre"**
- **5. Com cliques no botão menu escolha o atendimento (livre ou de 1 a 9) em que deseja programar o teclado. O funcionamento padrão do teclado acontece no atendimento livre.**
- **6. O painel exibirá "Pressione Controle", então basta pressionar a tecla F1 ou F2 do teclado para programa-lo, o painel exibirá "Gravado!" confirmando a programação.**

#### *Escolher o tipo de toque sonoro*

É possível escolher o toque sonoro do painel, são 63 tipos de toques que podem ser escolhidos de acordo com a preferência do usuário. Para alterar o tipo de toque veja o item 3.1 do manual de instruções.

#### *Tempo de exibição da senha no visor*

É possível ajustar o tempo que a senha fica no visor do painel para depois ser exibida a mensagem programada. Estão disponíveis valores entre 005 e 160 segundos.

Dentro do ajuste, existe a opção "Sem Texto", onde o painel não exibirá mais a mensagem depois de uma senha chamada.

Para alterar esses parâmetros veja o item 3.2 do manual de instruções.

#### *Mudar a função do painel*

Este modelo de painel pode trabalhar com funções diferentes, veja o item 3.4 do manual para informações de como mudar a função do painel, veja abaixo os códigos e as descrições das funções programáveis para esse modelo.

**90801005 -** As senhas chamadas, compostas por uma palavra de **6** caracteres e uma senha de **3** dígitos são exibidas durante 10 segundos, depois o painel passa a exibir as mensagens programadas.

**90801003 -** As senhas chamadas, compostas por uma palavra de **7** caracteres e uma senha de **2** dígitos são exibidas durante 10 segundos, depois o painel passa a exibir as mensagens programadas (função programada de fábrica).